## Origin软件在PN 结伏安特性实验数据处理中的应用\*

祁玲敏 韩太坤 贺 言 方运良 邓锂强 申惠娟 (广东石油化工学院理学院 广东 茂名 525000) (收稿日期: 2019-02-25)

<sup>摘</sup> <sup>要</sup>:利用 Origin软件的绘图、非线性拟合、线性拟合、异常数据剔除和 OriginC编程等功能处理PN结伏安 特性实验数据,最终得到较准确的玻尔兹曼常数.通过 Origin软件在数据处理中的应用研究,为 PN 结伏安特性实 验提供了一种提高精确度的数据处理方法,体现了 Origin软件操作简单灵活、结果直观准确的特点,展现了 Origin 软件强大的函数拟合和数据分析功能.

关键词:Origin软件 非线性拟合 线性拟合 异常数据剔除 PN <sup>结</sup>

PN 结的伏安特性是指 PN 结的扩散电流与结 电压的关系,由此关系可以精确测量出玻尔兹曼常 数(k).本实验虽然操作简单,但是一般处理数据的 方法是先对相关数据取对数,然后利用最小二乘法 进行线性拟合,这样计算量比较大,如果仅靠传统的 手工计算将非常耗时,且容易出错,引入较大的误 差.

随着科学技术的不断进步,越来越多的计算机 软件应用到各类实验中<sup>[1~6]</sup>. Origin 软件以其操作 简单、功能强大等特点,在实验数据处理中的应用也 愈来愈广泛[7~14].为了提高实验数据处理的效率和 正确性,本文介绍了 Origin软件对 PN 结伏安特性 实验数据处理的方法,展现出 Origin软件在绘制曲 线、分析曲线、数据分析、异常数据剔除等功能在提 高数据处理的效率和准确性方面的作用.

#### 1 实验原理

根据半导体物理学可知[15],PN结的正向电流<sup>I</sup> 与结电压<sup>U</sup> 的关系满足:

$$
I = I_s \exp\left(\frac{qU}{kT} - 1\right) \tag{1}
$$

式中,I. 为PN 结的反向饱和电流,q 为电子电荷量,

k 为 玻 尔 兹 曼 常 数 , T 是 热 力 学 温 度. 由 于 exp  $\frac{qU}{2}$  $\overline{\phantom{0}}$  $\left(\frac{qU}{lT}\right)$ ø  $\frac{qC}{kT}$   $\gg$  1, (1) 式中的-1项完全可以忽略,因此 有

$$
I = I_s \exp\left(\frac{qU}{kT}\right) \tag{2}
$$

也即当温度T恒定,PN结的正向电流与结电压 按指数规律变化.实验线路,如图1所示,在室温条 件下,测量发射极电压U<sup>1</sup> 和集电极的电流变换电压  $U_2$ ,由于 $U_1 = U_{be} = U, U_2 = IR_f$ ,所以式(2)可转化 为

$$
U_2 = R_f I_s \exp\left(\frac{qU}{kT}\right) \tag{3}
$$

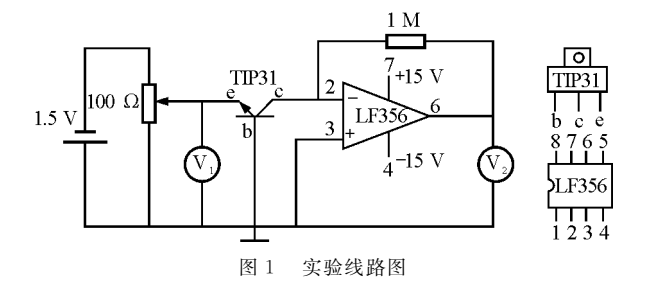

若测得 $U_1$ , $U_2$  的关系,根据式(3)可以求出 $\frac{q}{kT}$ 的值,在测得温度后,即可求出玻尔兹曼常数 k.

 $90 -$ 

<sup>\*</sup>2018茂名市科技计划项目,项目编号:2018005,2018007;广东石油化工学院科研项目,项目编号:2016qn24,2017qn36;广东石油化工学 院教育教学改革研究项目,项目编号:JY201860,660683;广东石油化工学院 2018年度实验课题研究项目资助,项目编号:215251;广东省高等 教育教学改革项目"新工科《应用大学物理》创新教育实践研究",项目编号:粤教高函[2018]132号

作者简介:祁玲敏(1985-),女,硕士,实验师,主要研究方向为光信息传输与处理、实验教学及实验技术研究.

## 2 实验测量结果与实验数据处理

## 2.1 实验测量结果

在室温(15.50 ℃)条件下,通过改变三极管发

射级的电压U1,观察三极管集电极电流的转换电压  $U_2$  的变化情况,并记录电压 $U_1$ , $U_2$  的值,实验得到 的数据如表1所示.

表1 数据记录表

| 测量次数 |  |                                                                                                    |  |  | 10 |  |  |  |
|------|--|----------------------------------------------------------------------------------------------------|--|--|----|--|--|--|
|      |  | $\mid$ 0.31   0.32   0.33   0.34   0.35   0.36   0.37   0.38   0.39   0.40   0.41   0.42   0.43   0.44   0.45 |  |  |    |  |  |  |
|      |  | 0.01   0.05   0.09   0.15   0.24   0.36   0.53   0.81   1.20   1.78   2.62   3.86   5.72   8.36   12.30       |  |  |    |  |  |  |

#### 2.2 实验数据处理

2.2.1 非线性拟合

用 Origin软件对表1中的数据进行处理,绘制 散点图,如图 2 所示,由此可以看出U2 与U1 的关系 是非线性的;然后再进行非线性拟合,即对数据进行 指数增长拟合(FitExponentialGrowth),如图3所 示,拟合出的函数表达式为

$$
U_2 = y_0 + A e^{\frac{U_1}{t}}
$$

函数中各参数数值及误差、相关系数的平方(R<sup>2</sup>)、 平均剩余残差平方和 Chi^2/DoF 等值如表2所示. 由R<sup>2</sup> =0.99999(<sup>R</sup><sup>2</sup> 的值越大,越接近1,说明拟合 的越好),可知 $U_2$ 与 $U_1$ 呈现良好的指数关系.

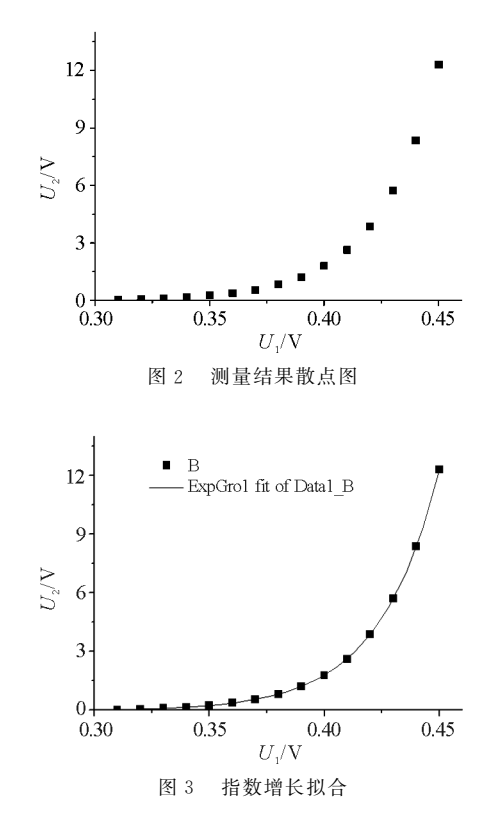

表2 指数增长拟合结果

| 参数              | 数值                                 | 误差                        |  |  |  |
|-----------------|------------------------------------|---------------------------|--|--|--|
| $\mathcal{Y}_0$ | $-0.03631$                         | 0.00464                   |  |  |  |
| А               | 3.997 98 $\times$ 10 <sup>-7</sup> | 1.209 $52 \times 10^{-8}$ |  |  |  |
|                 | 0.02609                            | 4.597 $8 \times 10^{-5}$  |  |  |  |
| $Chi^2/DoF$     | 1.050 35 $\times$ 10 <sup>-4</sup> |                           |  |  |  |
| $R^2$           | 0.99999                            |                           |  |  |  |

### 2.2.2 线性拟合及异常数据剔除

对U2 取 对 数, 得 到 的 ln U2 值, 如 图 4 中 的  $C(Y)$ 列. 然后对 $ln U_2$ 和 $U_1$ 进行线性拟合,如图5所 示.

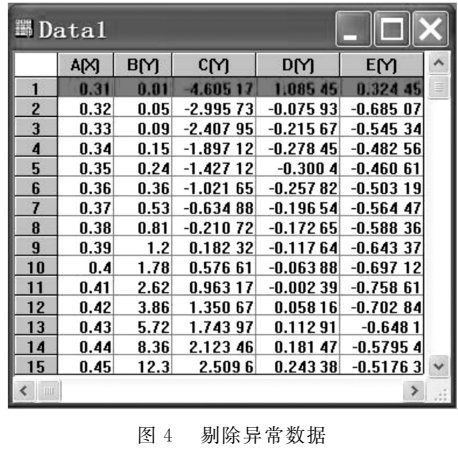

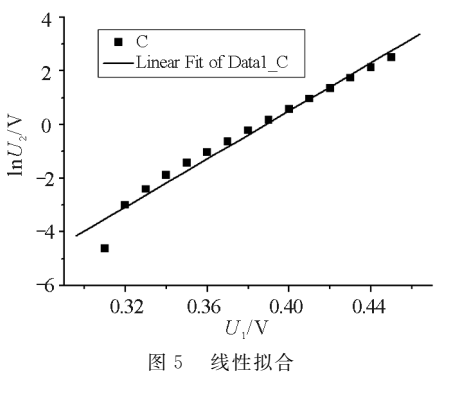

#### 拟合出的函数表达式为

 $\ln U_2 = A + B * U_1$ 

直线斜率 <sup>B</sup>,截距 <sup>A</sup>,标准偏差 SD,相关系数 <sup>R</sup> 等 值,如表3所示.由表3可知,直线的斜率为44.805, 即

$$
\frac{q}{kT} = 44.805
$$

又由

$$
q = 1,602 \times 10^{-19} \, \text{C}
$$

温度

 $T=288.65$  K

可得玻尔兹曼常数  $k$  为  $1.24 \times 10^{-23}$  J/K,与理论值  $k_{\text{H}}$  = 1.38 × 10<sup>-23</sup> J/K 相比较, 误差为 10%, 相差较 大.

| 参数               | 数值          | 误差       |  |  |
|------------------|-------------|----------|--|--|
| А                | $-17,40925$ | 0.816 58 |  |  |
| B                | 44.804 95   | 2.135 13 |  |  |
| R                | 0.985 56    |          |  |  |
| N                | 15          |          |  |  |
| <b>SD</b>        | 0.357 28    |          |  |  |
| $\boldsymbol{P}$ | < 0.0001    |          |  |  |

表3 线性拟合结果

由图5拟合的直线和数据点的分布情况可看 出,其中第一个数据点偏离直线稍远,因此需要以下 步骤对数据进行判断.

 $(1)$  计算残差  $\delta$ . 调用 Origin C 程序窗口, 输入 如下命令:

Data1 D = -17.40925 + Data1 A  $*$  44.80495  $-$ Datal C;

得到的残差值δ,见图4中的 D(Y)列.

(2) 本次实验  $n=15$ , 由肖维勒准则可知  $\omega_{15} =$ 2.13[16]. 在 Origin C 程序窗口中,输入如下命令:

Data1  $E = abs(Datal D) - 2.13 * 0.357 28;$ 

得到的 $|\delta|-\omega_{15}*\text{SD}$ 值,见图6中的E(Y)列, 发现只有第一个数据为正值,即 $|\delta| > \omega_{15} *$ SD,故 图像中第一个数据点应该剔除.

选中第一组数据,点击鼠标右键,选择 Mask下 的 Apply,屏蔽掉该行数据,如图4所示.然后对剩  $-92 -$ 

下的14组数据,进行线性拟合,如图6所示,拟合的 函数表达式为

$$
\ln U_2 = A + B * U_1
$$

拟合出的斜率、截距、相关系数等参数,如表4所示.

对比表3和表4,异常数据剔除前后的参数值, 发现相关系数<sup>R</sup> 增大、标准偏差SD减小,说明拟合 效果得到有效提高,即剔除异常数据后的直线斜率 更接近真实情况.因此,由新拟合的直线结果(见表 4)可知,直线的斜率为41.226,即

$$
\frac{q}{kT}=41.\,226
$$

可计算出玻尔兹曼常数  $k$  为  $1.35 \times 10^{-23}$  J/K, 与理 论值相比较误差仅为2.2%,准确度明显提高.

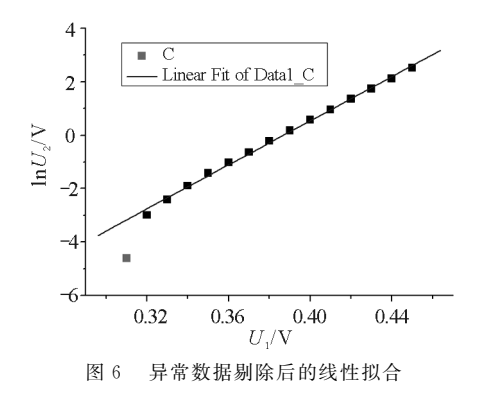

表 4 异常数据剔除后线性拟合结果

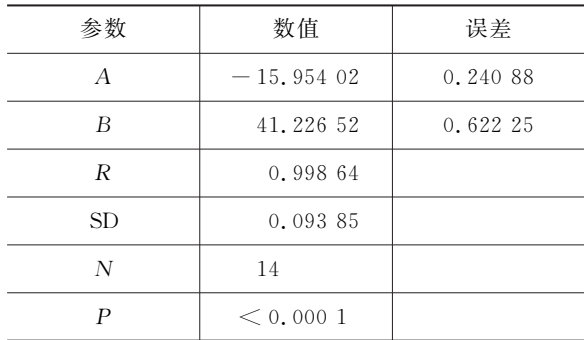

#### 3 结束语

本文介绍了利用 Origin软件分析处理PN结伏 安特性实验数据的方法,通过运用 Origin软件中的 绘图功能,避免了利用坐标纸手绘曲线而引入的误 差;通过调用 Origin软件自带的非线性拟合、线性 拟合工具,提高了数据拟合的速度,并且拟合结果中 给出了函数表达式、函数中各参量值、标准偏差、相 关系数等,可以迅速判断出所拟曲线是否正确,同时 利用曲线拟合这种方法来检验拟合曲线的可靠程度 还可以应用到很多其他实验,比如,二极管的伏安特 性、太阳能电池的物理特性等,另外,教师可以根据 曲线拟合的相关系数来了解学生的实验情况,指导 学生寻找实验误差的来源;通过编制命令剔除异常 实验数据,获得了更加准确的玻尔兹曼常数.可见, Origin软件的操作非常简单便捷,其结果直观可靠. 将 Origin软件用于大学物理实验,有利于提高实验 结果的正确性,也有利于提高实验处理的效率.

## 参 考 文 献

- 1 申惠娟,邓锂强,徐祥福,等.基于 Matlab的牛顿环实验 仿真研究.物理通报,2018(03):88~95
- 2 蒋富丽,丁益民,张余梦,等.利用 Tracker软件分析干涉 法测金属线膨胀系数实验. 物理通报, 2018(08): 90 ~ 95
- 3 郭露芳,周群.Origin和C语言在热敏电阻温度特性实验 中的应用. 实验室科学, 2018, 21(4): 62 ~ 66
- 4 苏关东,李宫晟,张鹏,等.Java面向对象程序设计在密立 根油滴实验中的应用.实验室研究与探索,2017,36(7):  $135 \sim 188$
- 5 黎孟雄,李杨,黎知秋,等.基于 TCC的经典算法互动实 验平台设计. 实验室研究与探索, 2018, 37(5): 137 ~ 148
- 6 金乐,吴炳俊,刘祥树.用 Mathematica软件设计最速降 线模拟实验的研究. 大学物理,  $2015,34(12)$ :  $27 \sim 30$
- 7 章明,衡星,董爱国,等.Origin软件在静电场模拟描迹实 验中的应用.实验技术与管理,2018,35(7):163~168
- 8 王鹏,刁山菊,张季谦.Origin8.0软件在实验数据处理 中的应用 ——— 以"测定电源的电动势和内阻"作研究. 物理通报,  $2014(12)$ :  $79 \sim 81$
- 9 曾蓓,程敏熙.Origin软件在冷却法测金属比热容实验 数据处理中的应用.大学物理实验,2018,31(4):89~92
- 10 李雪,李亚蒙,陈喜燕,等.Origin 软件在棱镜折射率测 定实验中的应用. 实验科学与技术,2016,14(1):107 ~ 139
- 11 陈喜燕,李雪,李亚蒙,等.Origin软件在处理物理实验角 度数据的应用. 实验室研究与探索, 2015, 34(7): 135 ~ 138
- 12 孙明珠,贾亚民,王红理,等.Origin软件在实验数据处理 中的应用研究.实验室研究与探索,2015,34(10):96~98
- 13 李艳青,智丽丽,陈惠敏.Origin在普朗克常数测量实验 数据处理中的应用. 昌吉学院学报, 2014(3): 78 ~ 81
- 14 郭阳雪,孔祥洪,杨渭,等.Origin软件在大学物理实验 数据处理中的应用.物理与工程,2012,22(4):24~30
- 15 NeamenDA.半导体物理与器件.赵毅强,姚素英,解晓 东,等译.北京:电子工业出版社,2005
- 16 Taylor, R. An Introduction to Error Analysis . Cali fornia: University Science Books Press, 1982

# Application on Origin Software in Experimental Data Processing of Volt – ampere Characteristic of PN Junction

QiLingmin HanTaikun HeYan FangYunliang DengLiqiang ShenHuijuan (School of Science, Guangdong University of Petrochemical Technology, Maoming,Guangdong 525000)

Abstract: Used Origin software's mapping, nonlinear fitting, linear fitting, outliers segregating and Origin C, the experimental data of volt - ampere characteristic of PN junction could be processed quickly, accurately and intuitionally. Finally, we can get the Boltzmann constant, and know a more accurate method to process the data of volt - ampere characteristic of PN Junction which demonstrates the powerful function fitting and data analysis capabilities of Origin software.

Key words: Origin software; nonlinear fitting; linear fitting; outliers segregating; PN junction